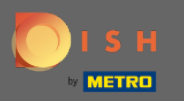

 $\bigcap$ 

Teraz sa nachádzate na správcovskom paneli v časti nastavenia: upozornenia . Tu môžete spravovať všetkých používateľov, ktorí budú dostávať upozornenia.

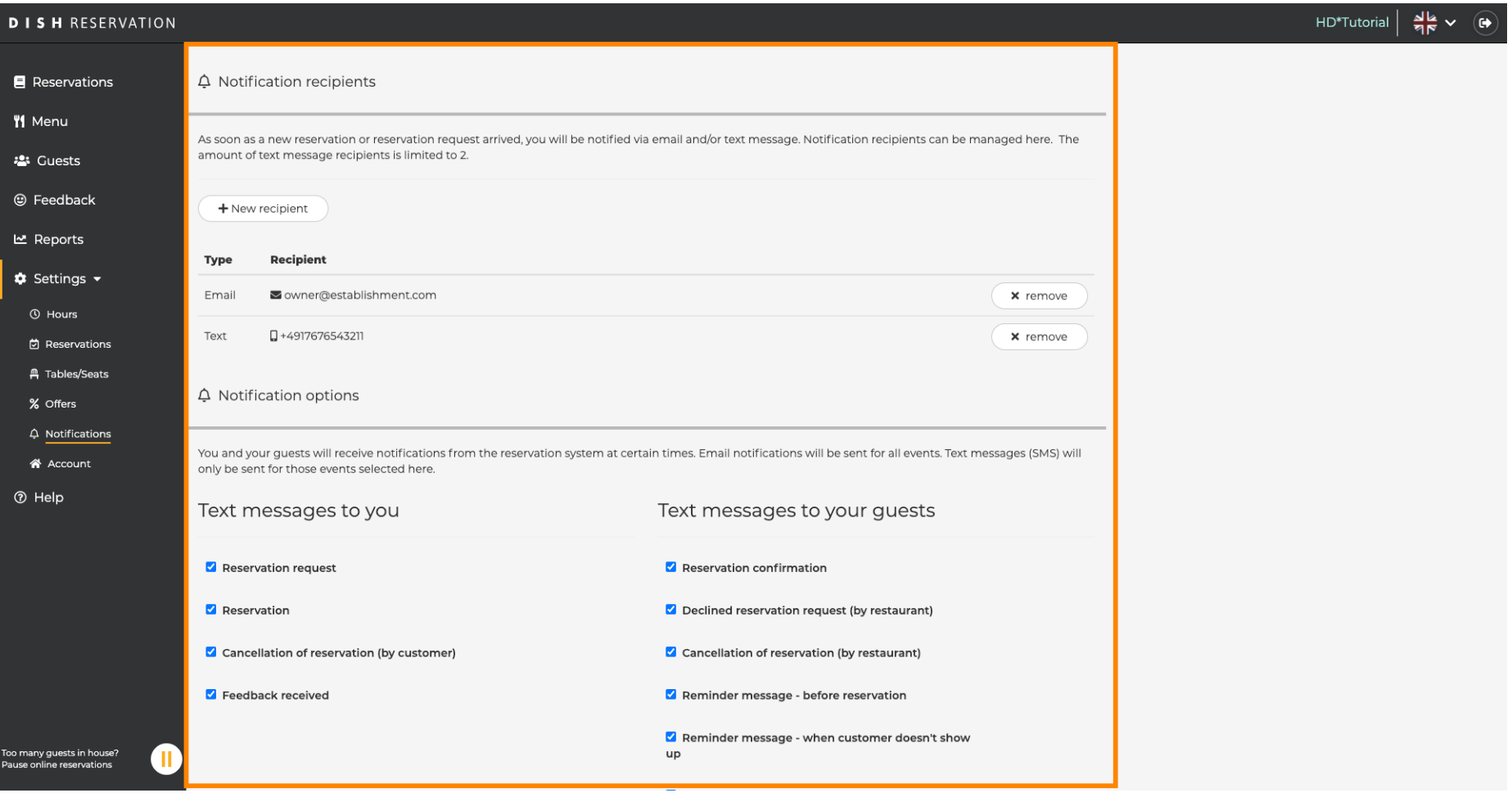

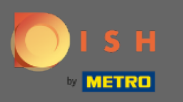

Kliknutím na yMôžete upraviť príjemcov upozornení , ktorí budú upozornení pri rezervácii novej  $\boldsymbol{\Theta}$ rezervácie buď e-mailom alebo textovou správou. Poznámka: Počet príjemcov textových správ je obmedzený na 2.

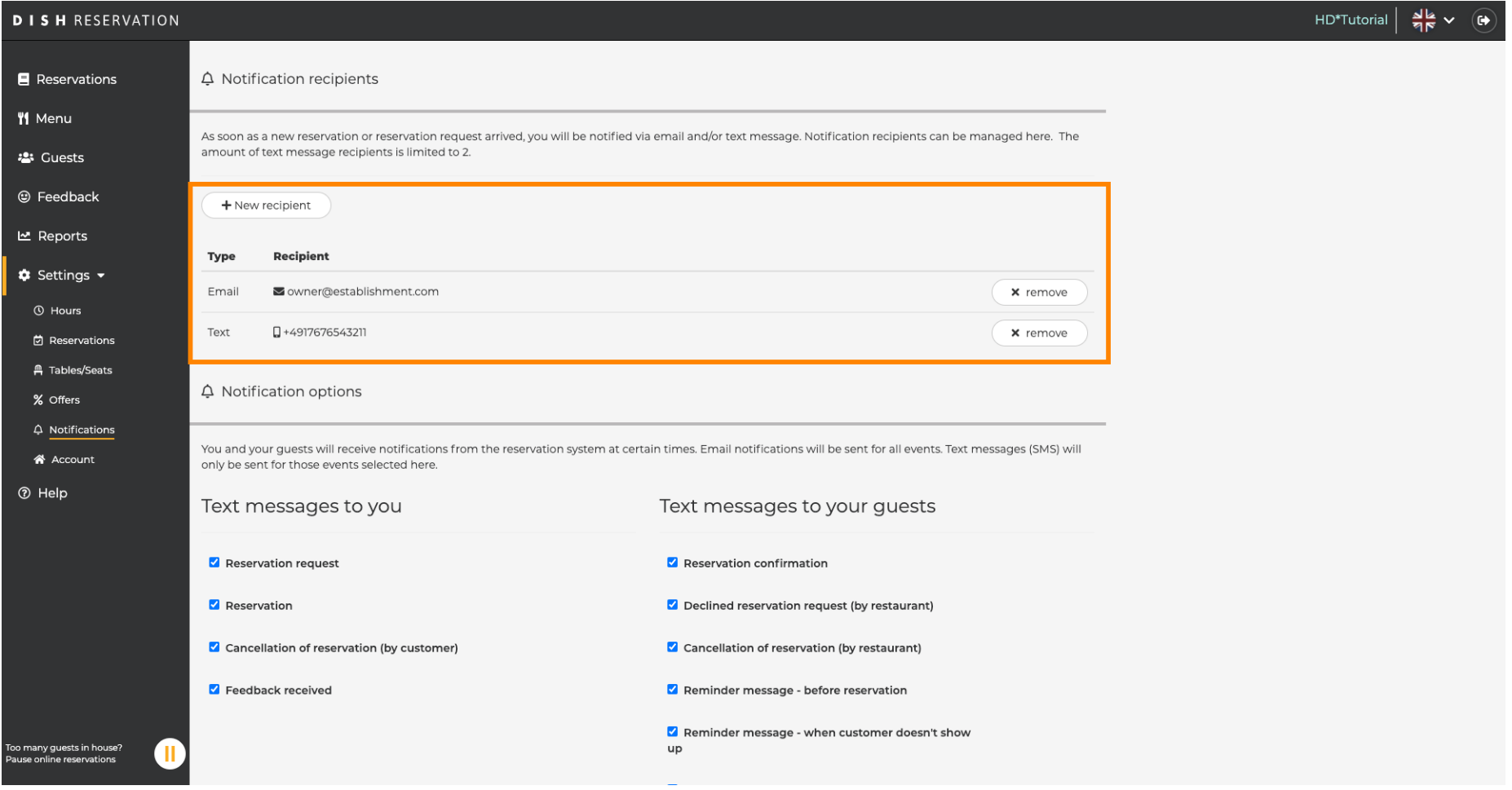

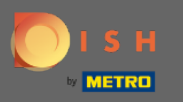

 $\boldsymbol{0}$ 

Kliknutím vyberte možnosti pre textové správy. Poznámka: E-mailové upozornenia budú odoslané pre všetky udalosti. Textové správy (SMS) sa budú odosielať iba pre vybrané udalosti.

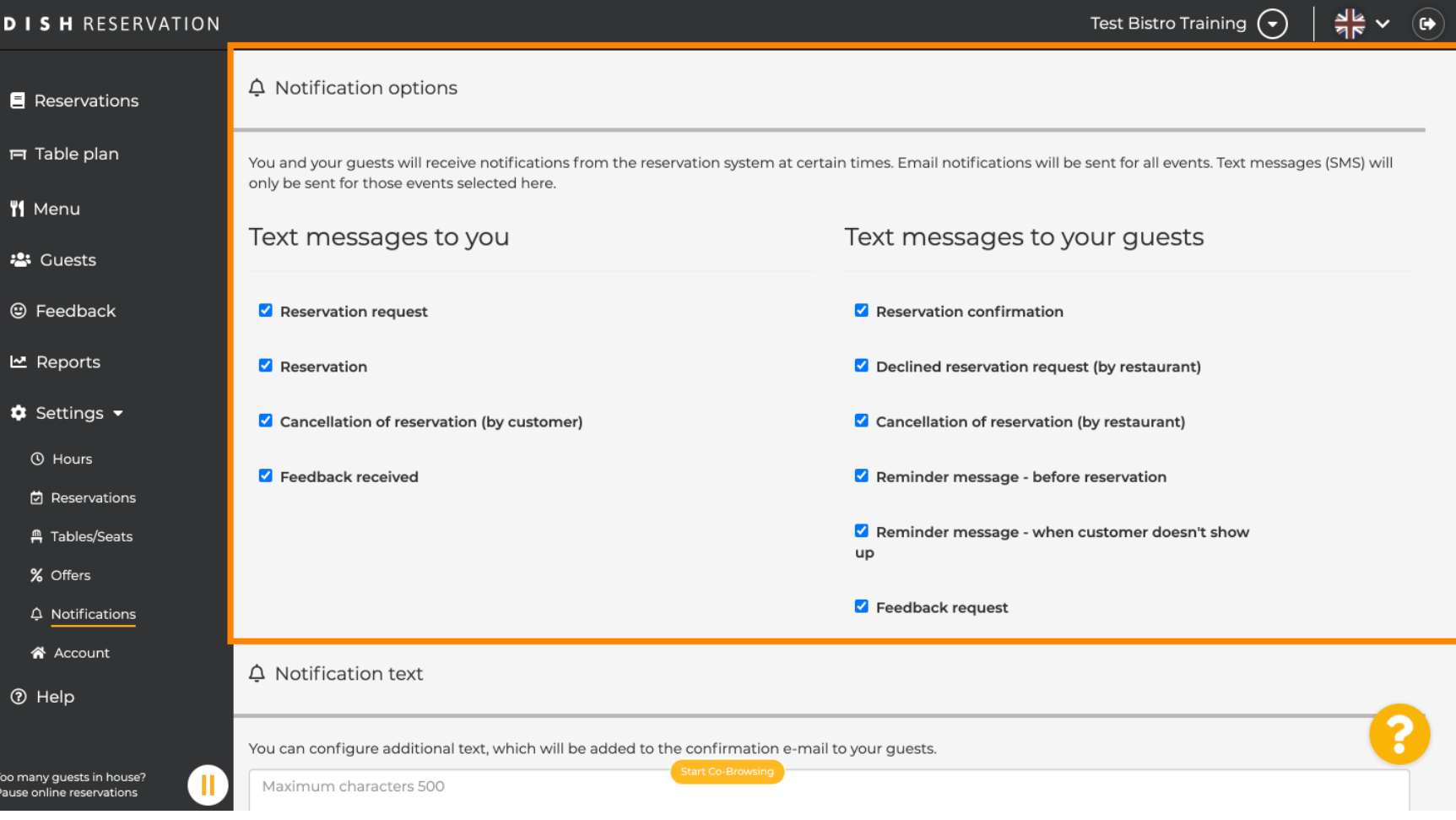

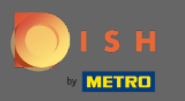

 $\boldsymbol{\Theta}$ 

## Zadajte text upozornenia, ktorý bude pridaný do e-mailu s potvrdením pre hosťa.

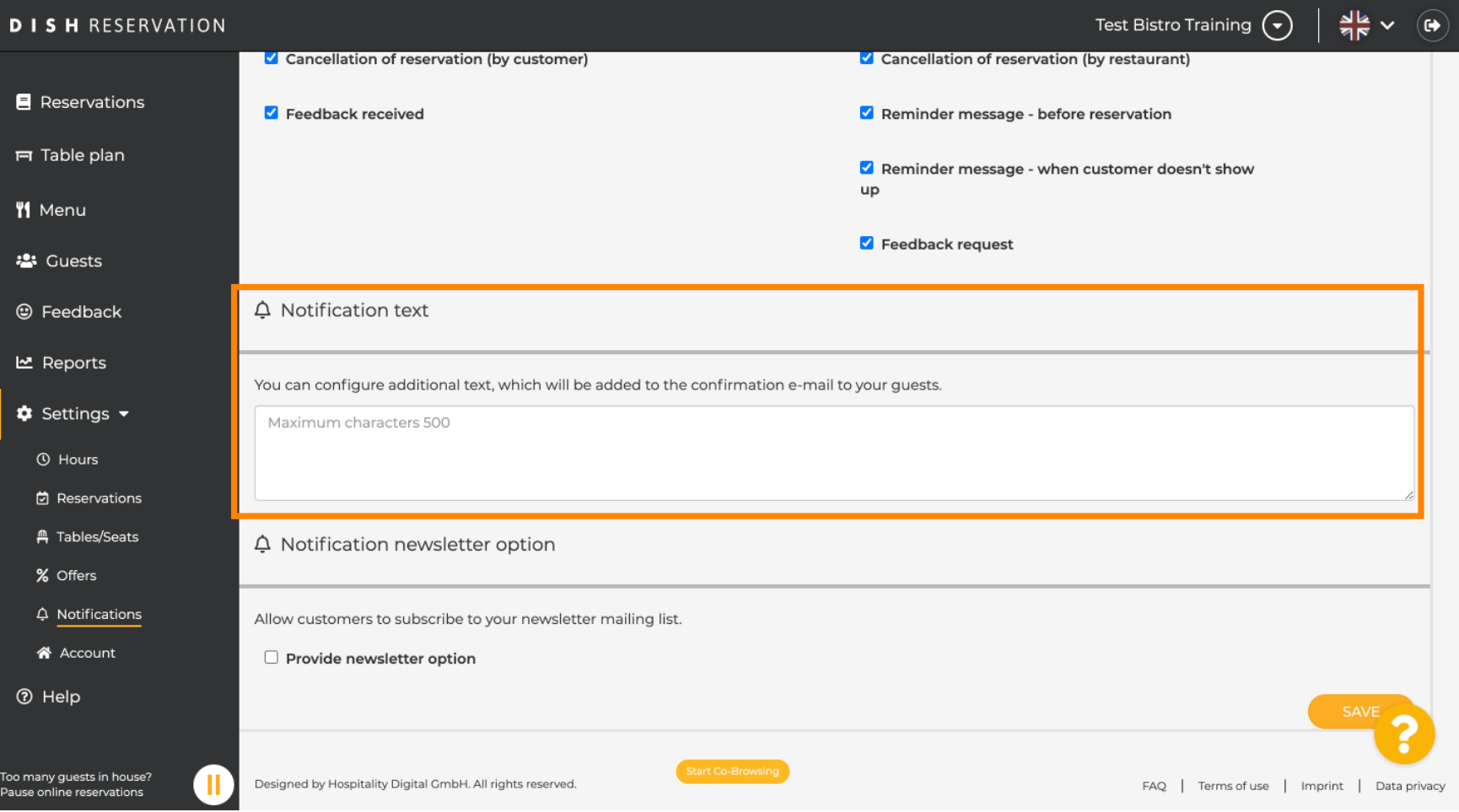

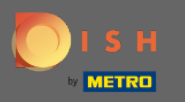

 $\bigcap$ 

Kliknutím na príslušné začiarkavacie políčko povoľte možnosť zasielania oznámení . Poznámka: Teraz sa vaši zákazníci môžu prihlásiť na odber vášho informačného zoznamu, keď dostanú upozornenie.

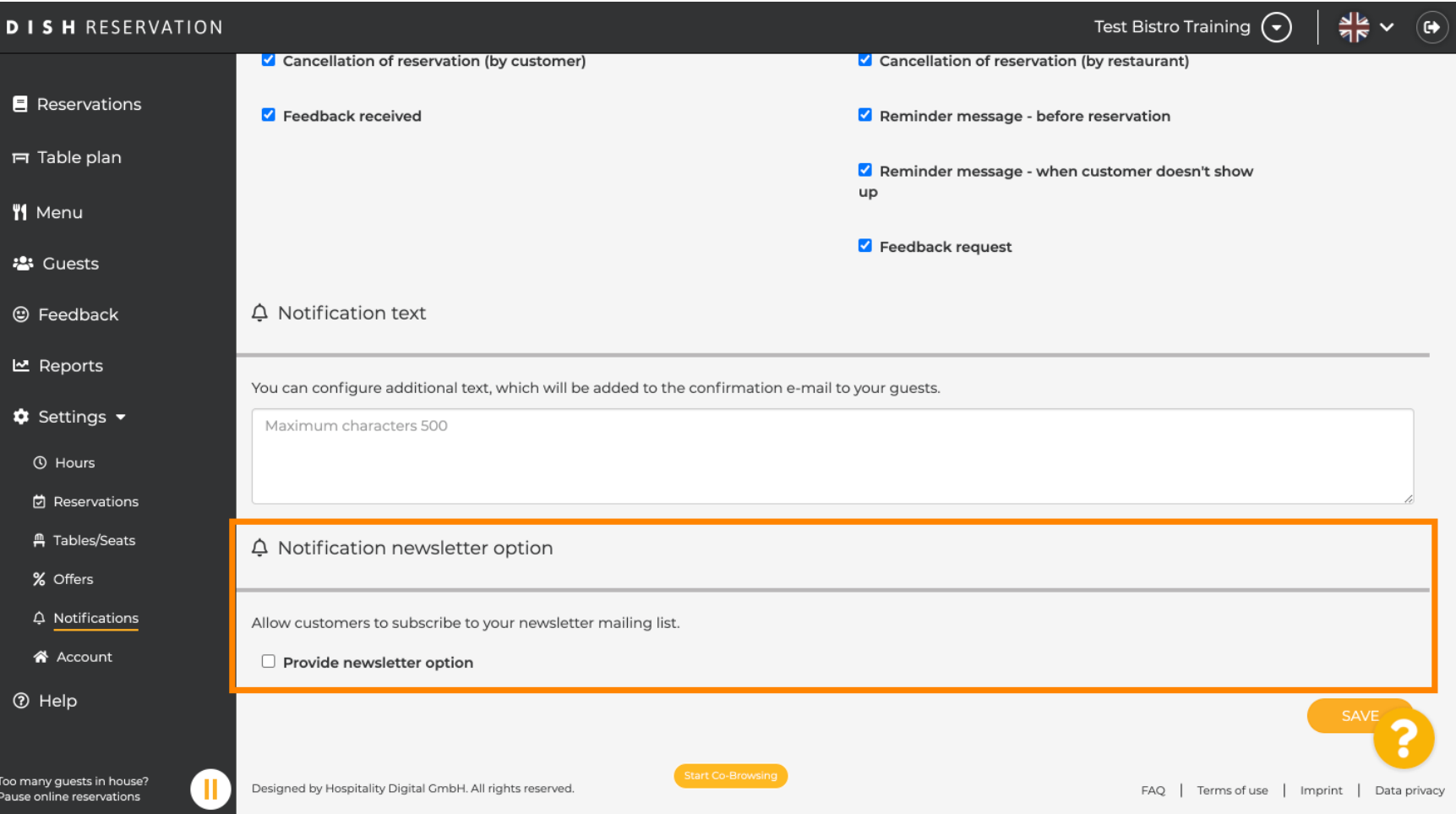

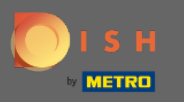

## To je všetko. Skončil si. Kliknutím na uložiť zmeny použijete.  $\boldsymbol{\Theta}$

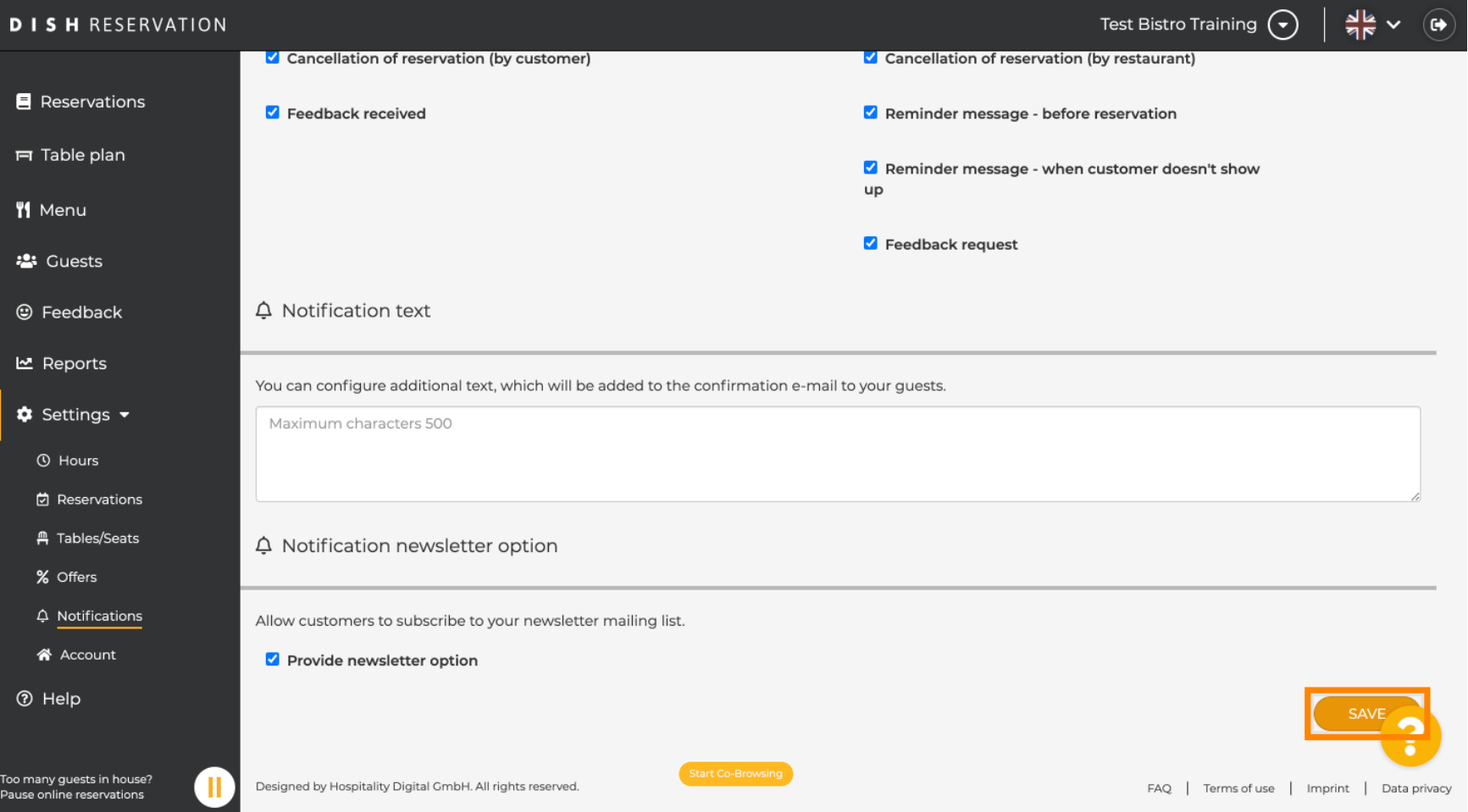